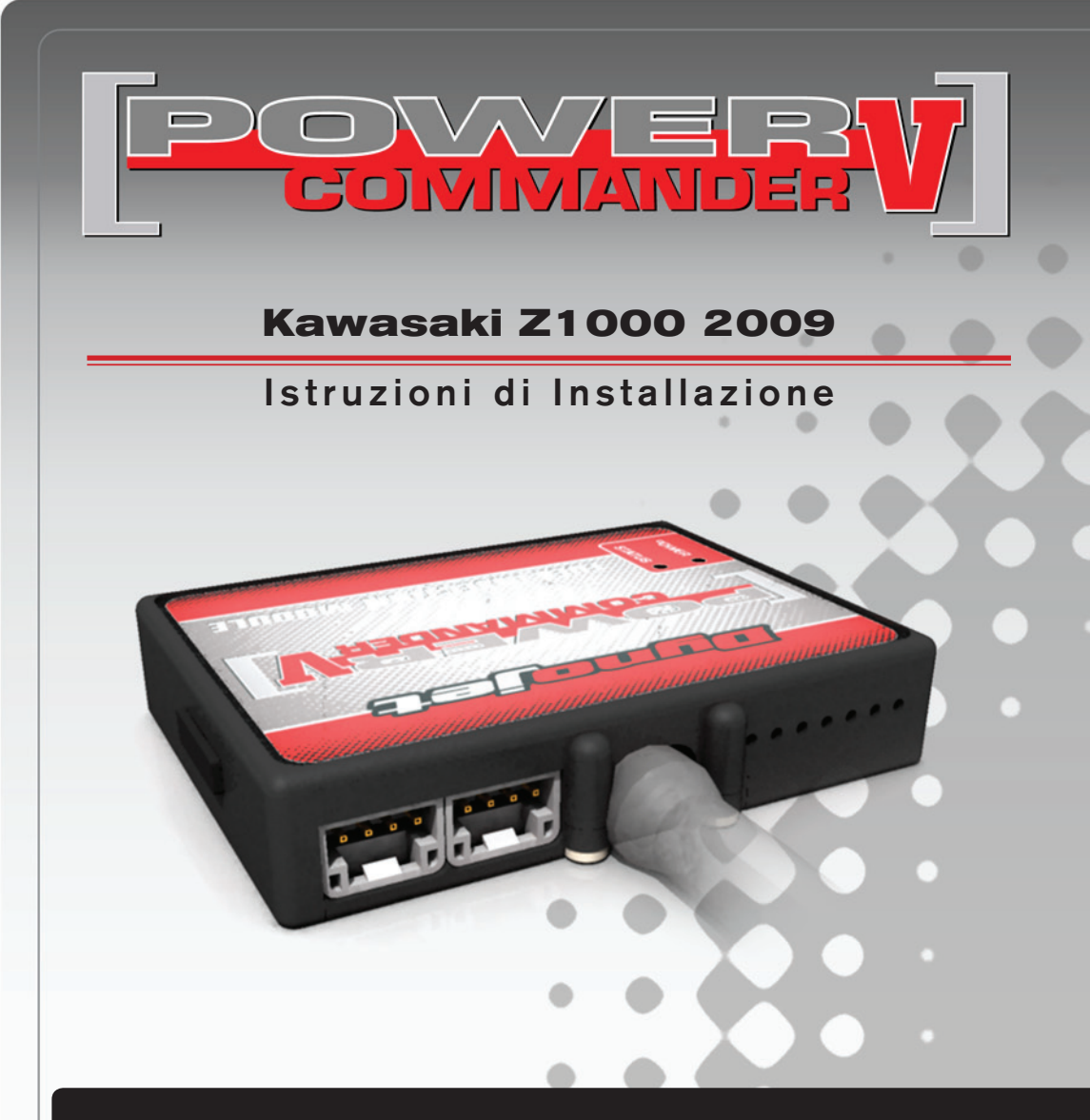

## **Lista delle Parti**

- 1 Power Commander
- 1 Cavo USB
- 1 CD-Rom
- 1 Guida Installazione
- 2 Adesivi Power Commander
- 2 Adesivi Dynojet
- 2 Striscia di Velcro
- 1 Salvietta con Alcool
- 1 Optimizer Sonda Lambda
- 1 Morsetto Posi-Tap

#### **L'iniezione DEVE essere SPENTA prima di avviarsi all'installazione**

E' Possibile scaricare il software Power Commander e le ultime mappature dal sito internet: **www.powercommander.com**

# **LEGGERE TUTTE LE INDICAZIONI PRIMA DI AVVIARSI ALL'INSTALLAZIONE**

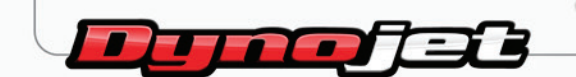

2191 Mendenhall Drive North Las Vegas, NV 89081 (800) 992-4993 www.powercommander.com

# **GUIDA AGLI INGRESSI PER ACCESSORI DEL POWER COMMANDER V**

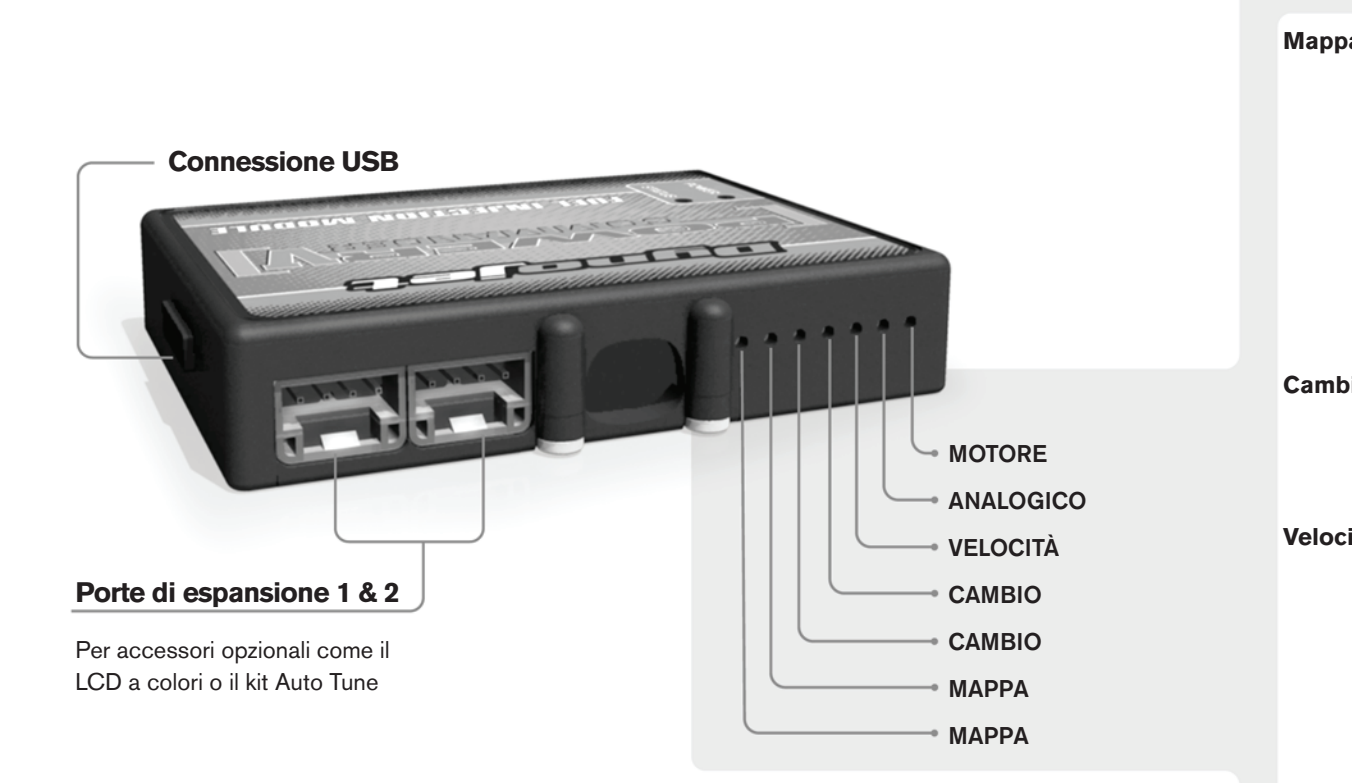

#### **Connessione dei cavi**

Per collegare i cavi al PCV prima rimuovere la protezione di gomma sul retro dell'unità a svitare la vite del foro corrispondente. Spelare il filo per circa 10mm dalla fine. Infilare il filo nel foro del PCV fino a quando si ferma e stringere la vite. Assicurarsi di reinstallare la protezione in gomma.

*NOTA: Se si unisce i fili con una stagnatrice sarà più facile inserirli nel foro.*

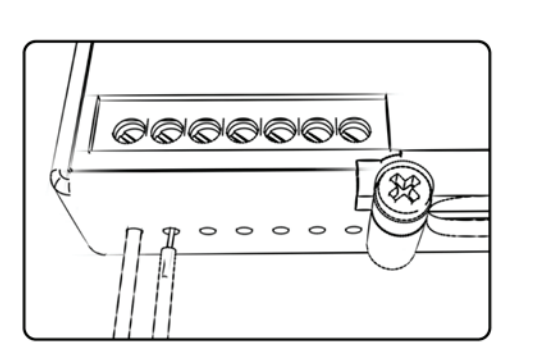

### COLLEGAMENTO ACCESSORI

**Mappa -**  Il PCV ha la capacità di memorizzare 2 mappe differenti. E' possibile passare in tempo reale da una mappa all'altra se si collega uno switch agli ingressi MAPPA. Si può utilizzare qualsiasi tipo di interruttore aperto/chiuso. La polarità dei fili non è importante. Quando si utilizza l' Automappa una posizione farà funzionare la mappa di base e l'altra posizione permetterà di attivare la modalità di autoapprendimento. Quando lo switch è in posizione "CHIUSA" l'automappa sarà attiva.

**Cambio-** Questi ingressi sono utilizzati per il cambio elettronico Dynojet. Inserire i fili del cambio elettronico Dynojet negli ingressi SHIFTER. La polarità dei fili non è importante.

**Velocità-** Se il vostro veicolo è dotato di un sensore velocità da cui poter prelevare il segnale, è possibile collegarvi un filo e portarlo a questo ingresso. Questo permetterà al software Control Center di calcolare la marcia inserita. Una volta impostata questa funzione sarà possibile modificare la mappa benzina e o anticipo nonché il tempo di taglio del cambio elettronico in funzione della marcia inserita.

**Analogico-** Questo ingresso è per un segnale 0-5v come la temperatura del motore, il boost, ecc. Una volta fatto questo collegamento sarà possibile variare la mappa benzina nel software Control Center in funzione di questo segnale.

**Motore-** In questo ingresso **NON** va inserito niente se non espressamente indicato da istruzioni Dynojet. Questo ingresso viene utilizzato per trasferire i dati del segnale albero motore da un modulo all'altro.

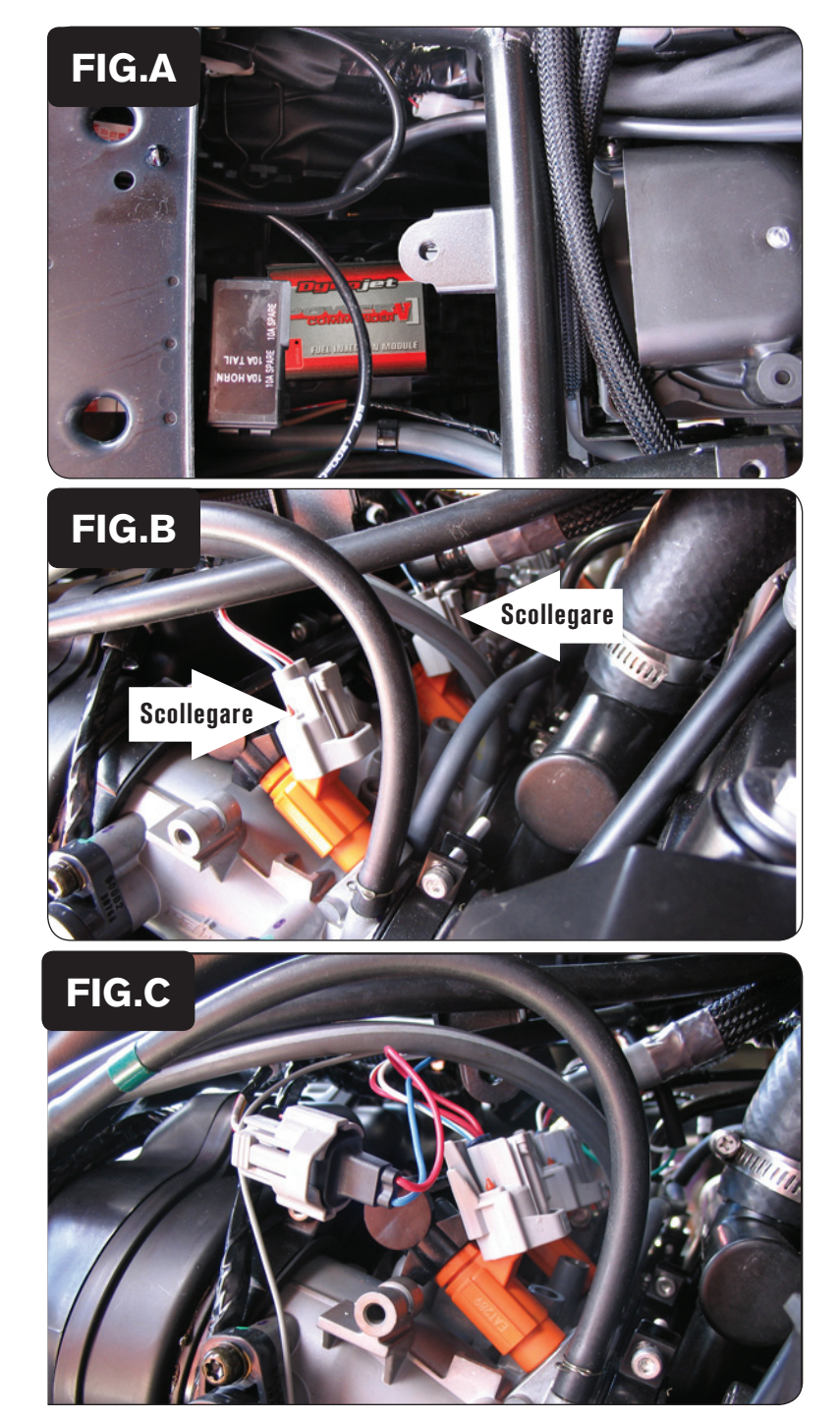

- 1. Rimuovere le sella del pilota e del passeggero.
- 2. L'installazione può essere effettuata senza dover rimuovere il serbatoio benzina, ma ciò la rende più semplice.
- 3. Fissare il PCV nell'area interna al parafango posteriore, dietro all'airbox (Fig. A).
- 4. Far scorrere il cablaggio del PCV verso la parte anteriore della moto lungo il tubo sinistro del telaio.

5. Scollegare il cablaggio originale da ognuno dei 4 iniettori (Fig. B).

*Le figure B e C mostrano solo gli iniettori #3 e #4. Occorrerà rimuovere anche i cablaggi dagli iniettori #1 e #2.*

- 6. Collegare il PCV in linea con il cablaggio originale e gli iniettori (Fig. C).  **Cablaggio PCV :** ARANCIONE – Cilindro #1 (sinistro) GIALLO – Cilindro #2 VERDE – Cilindro #3
	- BLU Cilindro #4 (destro)

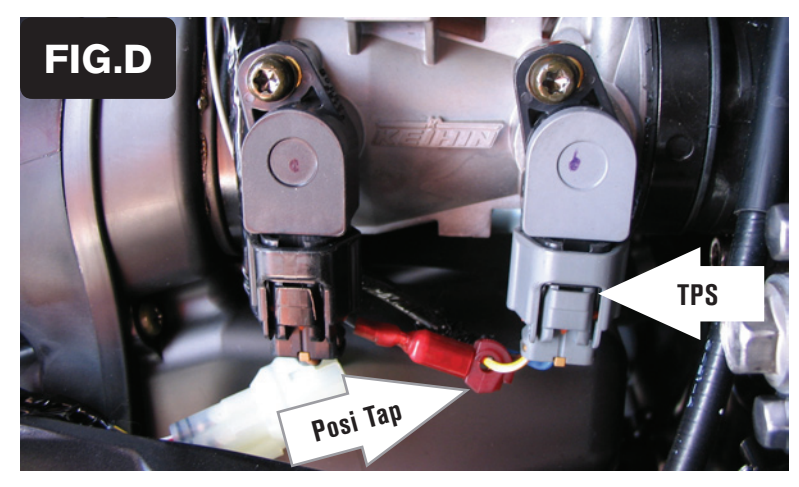

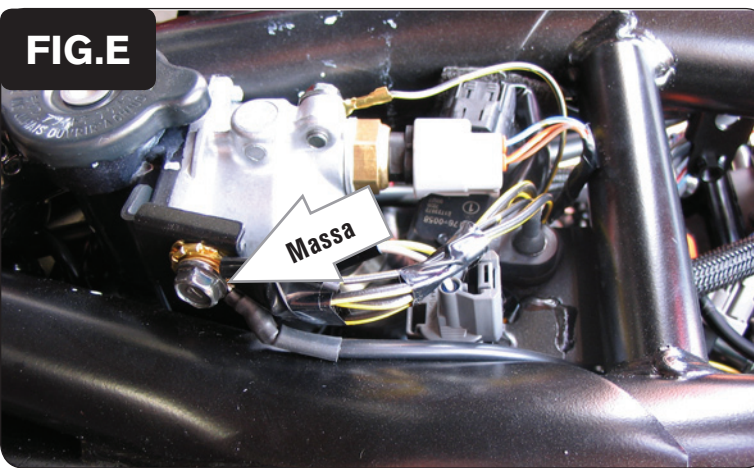

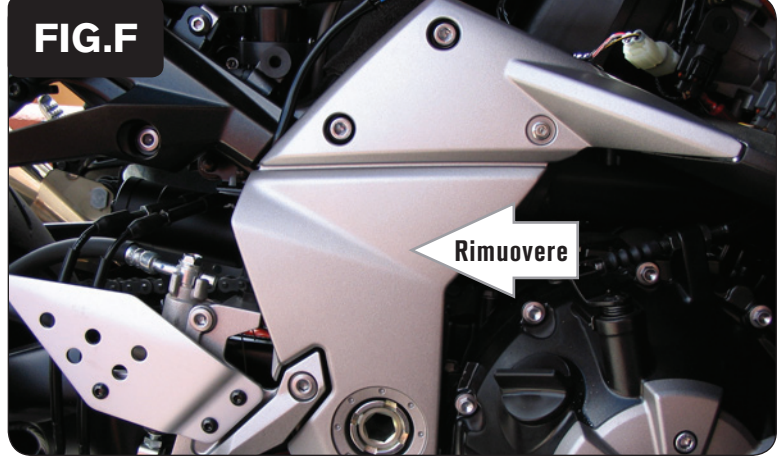

7. Localizzare il connettore del sensore di posizione farfalla (Fig. D).

*Questo connettore si trova sul lato destro del corpo farfallato ed è di colore GRIGIO.* 

8. Collegare il morsetto Posi-Tap fornito al filo di colore GIALLO/BIANCO del connettore TPS.

> *Questo collegamento può essere fatto in posizione più arretrata se lo si desidera rendere meno visibile.*

9. Collegare il filo GRIGIO del PCV al morsetto Posi-tap (Fig. D).

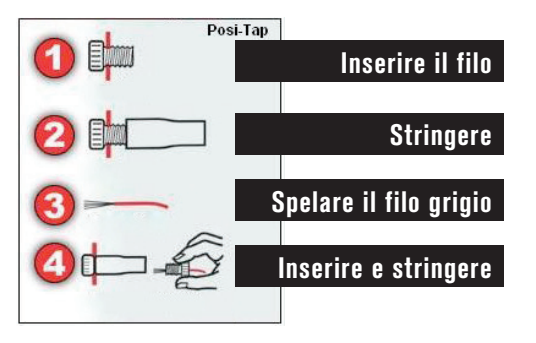

- 10. Collegare il cavo di massa dal PCV al cavo originale di massa accanto all'alloggiamento del termostato (Fig. E).
- 11. Reinstallare il serbatoio benzina.

12. Rimuovere il coperchio del telaio sul lato destro della moto (Fig. F).

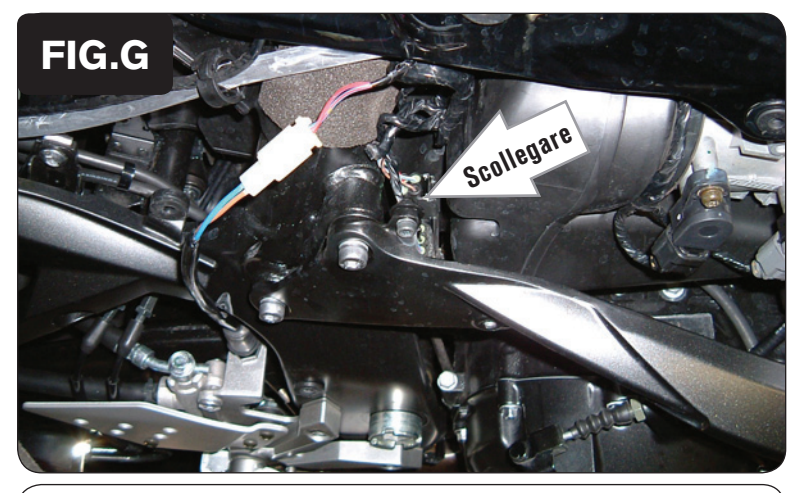

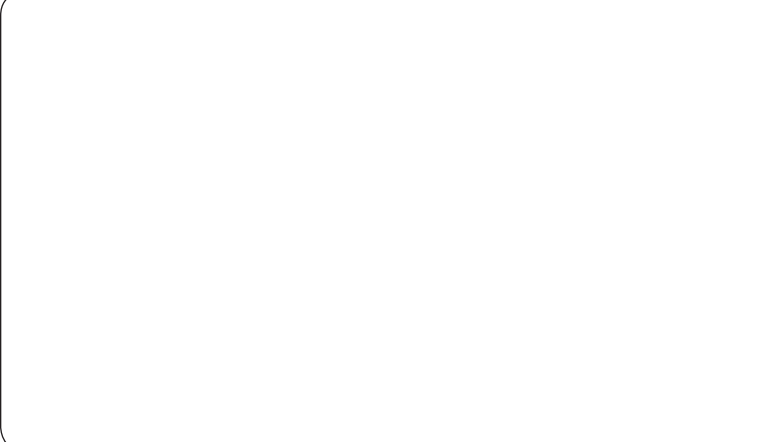

- 13. Localizzare la connessione fra la sonda lambda ed il cablaggio. Si tratta di un connettore NERO con 4 pin.
- 14. Scollegare questa connessione (Fig. G) e collegare l'Optimizer Sonda Lambda fornito in linea con il cablaggio e la sonda lambda originale.
- 15. Fissare l' Optimizer Sonda Lambda al telaio.

**Input velocità** – Filo ROSA del sensore velocità. Il sensore si trova sul coperchio del pignone.

**Input temperatura** – Filo BLU/BIANCO del sensore temperatura posizionato sull'alloggiamento della valvola termostatica, localizzata sotto al serbatoio benzina (visibile nella Fig. E).